### WCT Snapshot Data Format

Wave Computation Tech. Sept., 2014

# Data Type

- 1. Original data saved by GUI
- 2. Exported freq. data
- 3. Exported transient data

# Original Data Saved by GUI

• Snapshot data file position:

– Project\project\_res\snapshot\project\_snaps.dat (Note: all snapshots share 1 data file)

• The data file use binary format, mix with *char*, *int* and *floating numbers*.

#### Data file basic structure

**Snapshot 1 block**

Snapshot 2 block

Snapshot 3 block

Snapshot 4 block

Snapshot 5 block

#### Data structure for a Snapshot Data Block

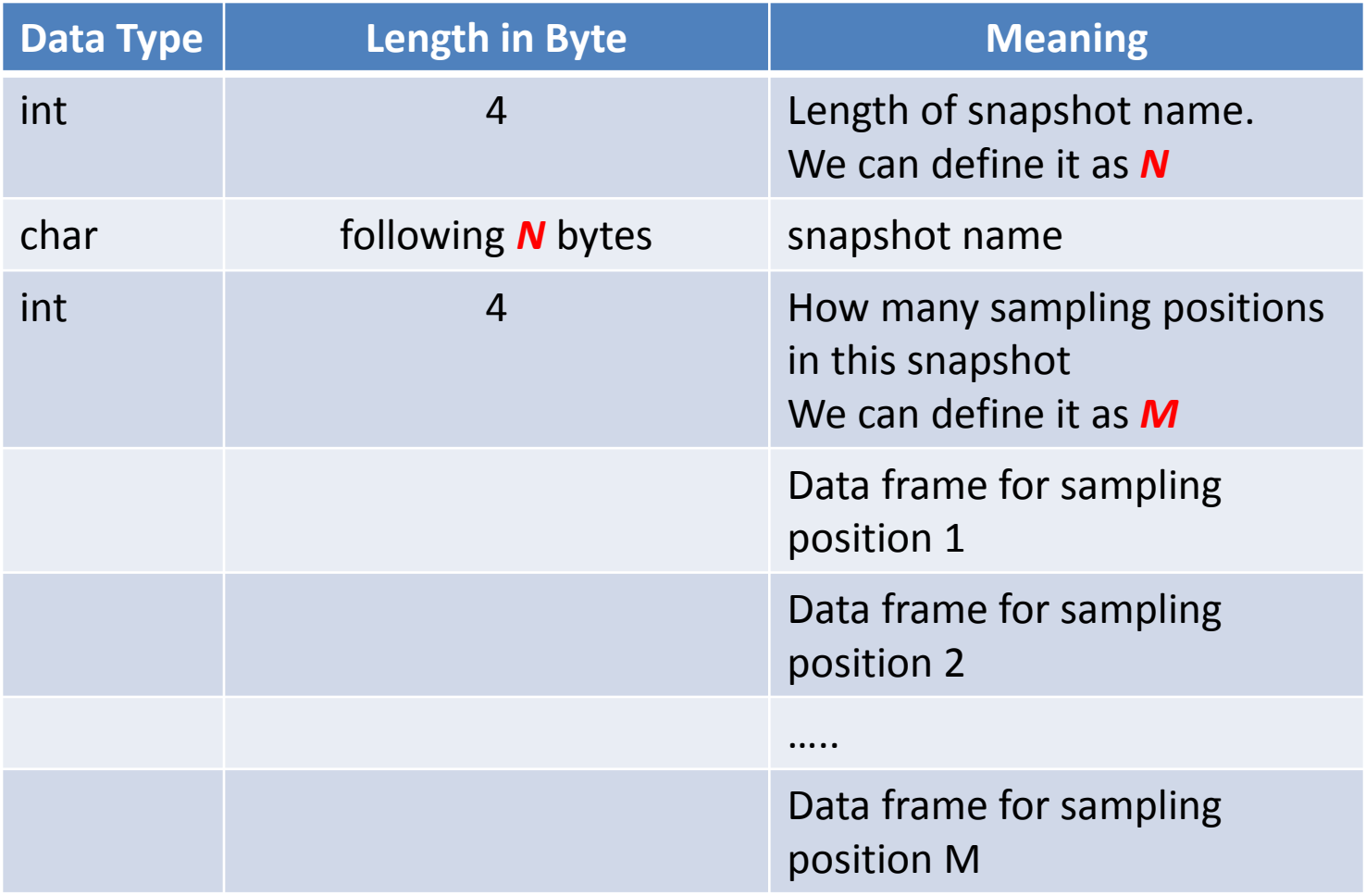

#### Data structure for a Snapshot sampling position

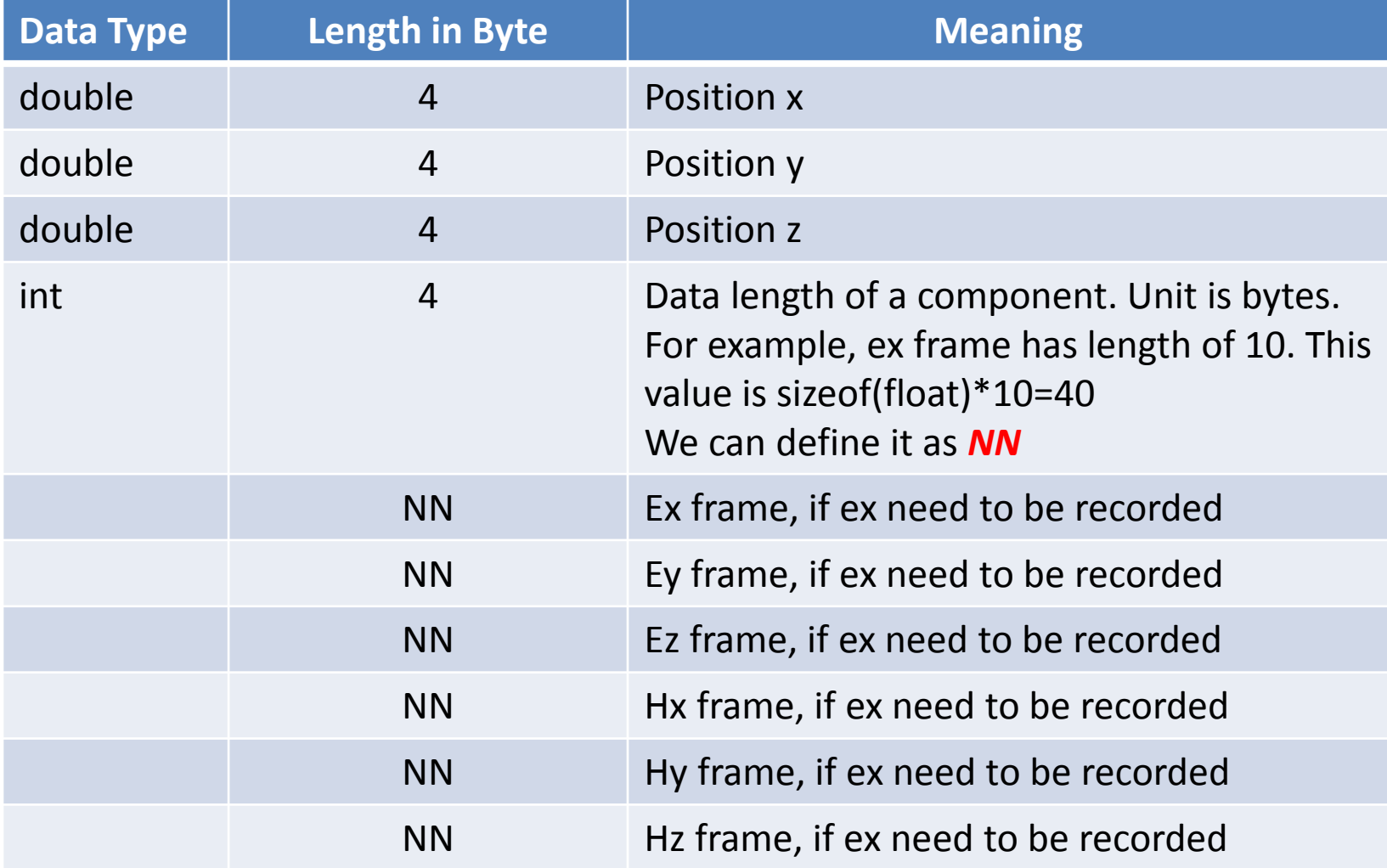

### Example Matlab code to Load a snapshot file assume it record *Ex, Ey & Hz* components only

fid = fopen('xxxxx', 'r' ); % open data file xxxxx % note: matlab code is similar to C++ code, only the flag is different.

```
% for 1<sup>st</sup> snapshot
nNameLength = fread( fid, 1, 'int32' ); \frac{1}{2} % length of name string
strName = fread( fid, nNameLength, 'uchar' ); % name
nPos = fread( fid, 1, 'int32' ); % how many sampling positions
for j = 1:nPos, \% for each sampling position
    pos= fread( fid, 3, 'double' ); % pos(0) , (1), (2) is x, y, z
    nLen = fread( fid, 1, 'int32' ); % BYTE length of each recording component
    nLen = nLen / 4; % convert it from BYTE length to FLOAT length
   ex_pos(j) = fread( fid, nLen, 'float 32'); % ex component for position j
   ey pos(i) = fread( fid, nLen, 'float32'); % ey component for position j
   hz pos(j) = fread( fid, nLen, 'float32'); % hz component for position j
end;
```
% for 2<sup>nd</sup> snapshot, just repeat above code

……

## Exported Freq. Data

The steps to generate freq. snapshot data file in WCT

1. Let's use WCT tutorial case:

Tutorial-2012-08\Electromagnetic\Functionalities\Snapshots\Snapshots.wnt (if you use other version tutorial, just try to find: ???\Functionalities\Snapshots\Snapshots.wnt)

2. This case already has several snapshots as following:

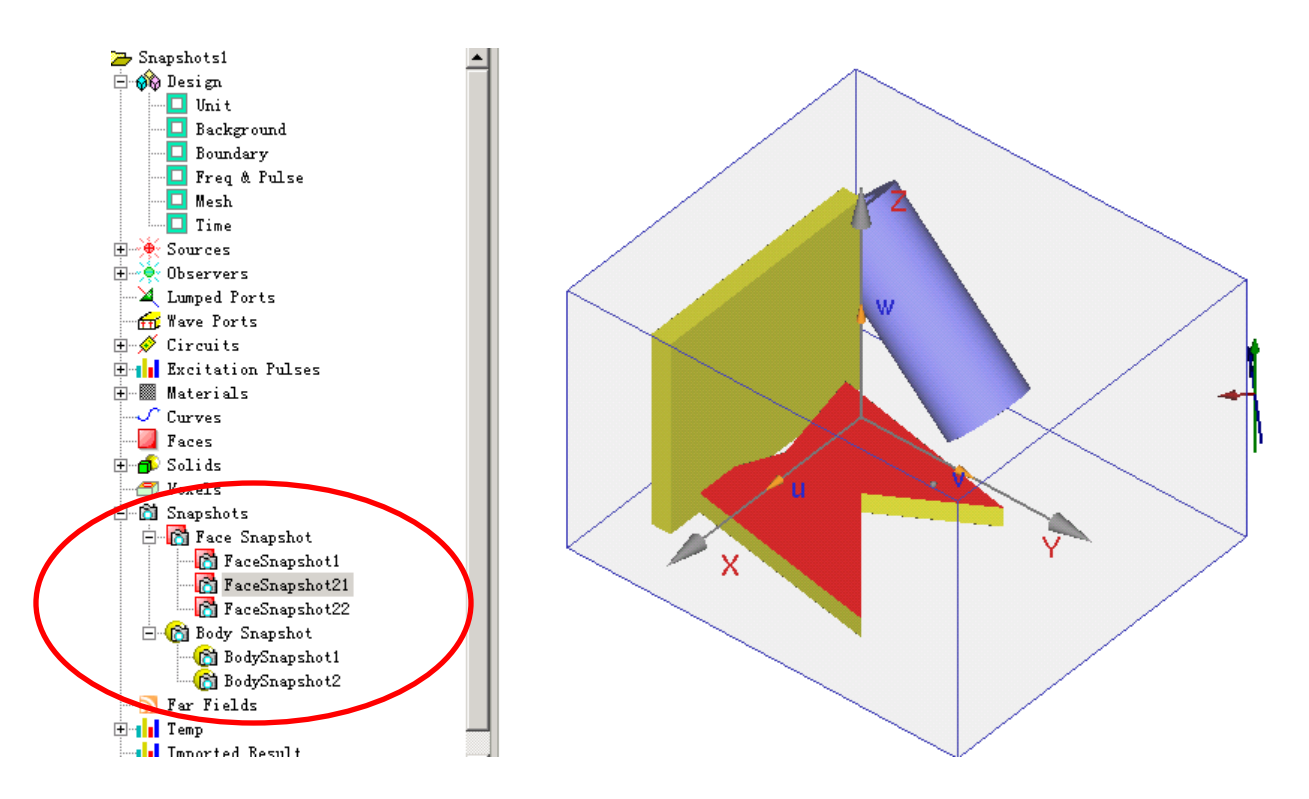

#### 3. Run the simulation to get the *transient* result.

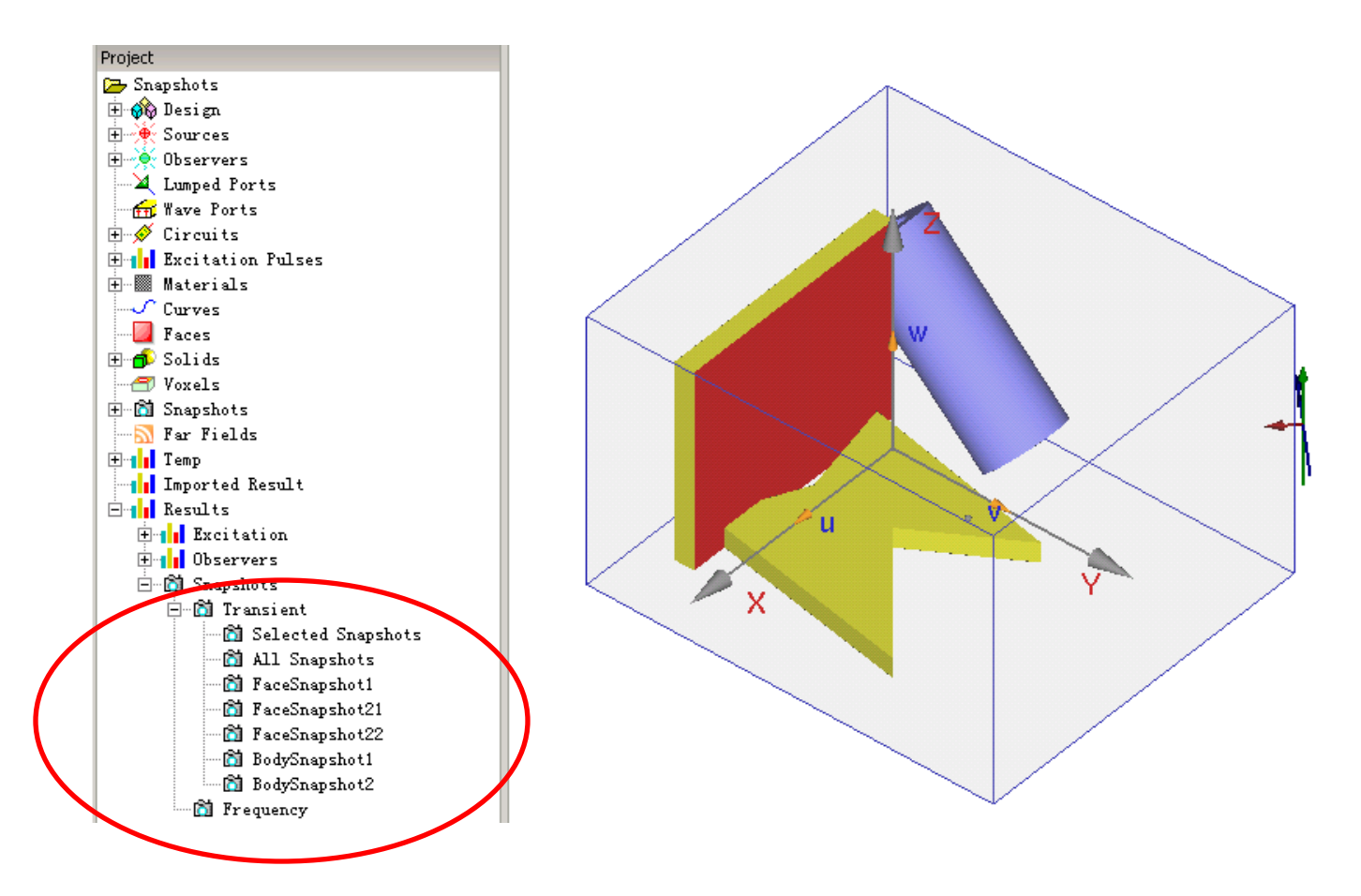

#### 4. Define which freq. you want to observe for the snapshots, for example, 1 GHz & 0.5 GHz

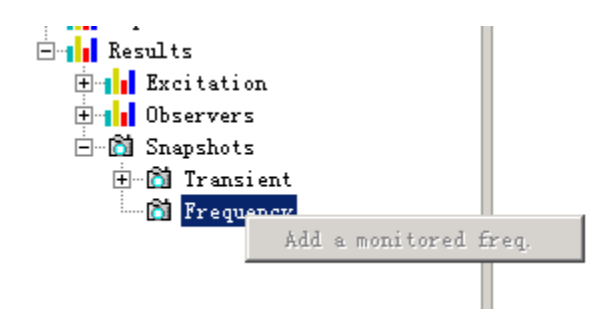

Note: in normal state, the freq. snapshot definition is disabled, you need to switch to "showing snapshot" mode to enable it.

For example, show the transient "Facesnapshot1" firstly, then the menu "Add a monitored freq." will

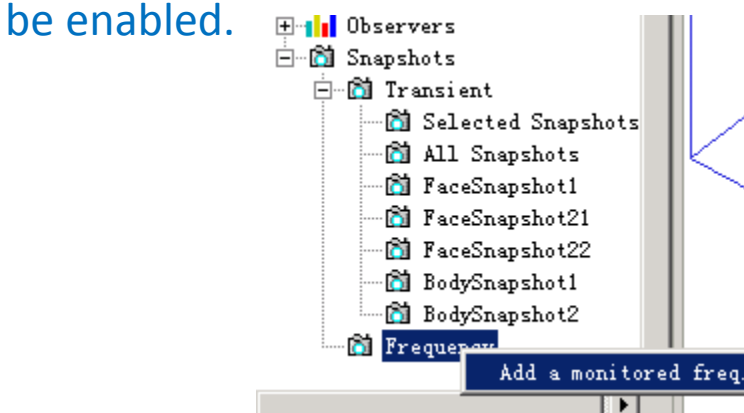

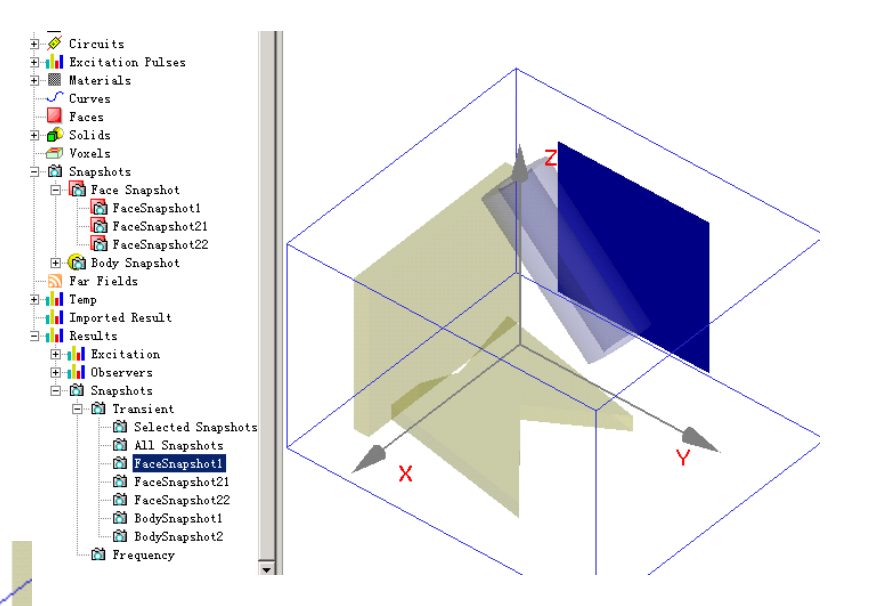

#### 4.1 Define freq. snapshot at 1 GHz.

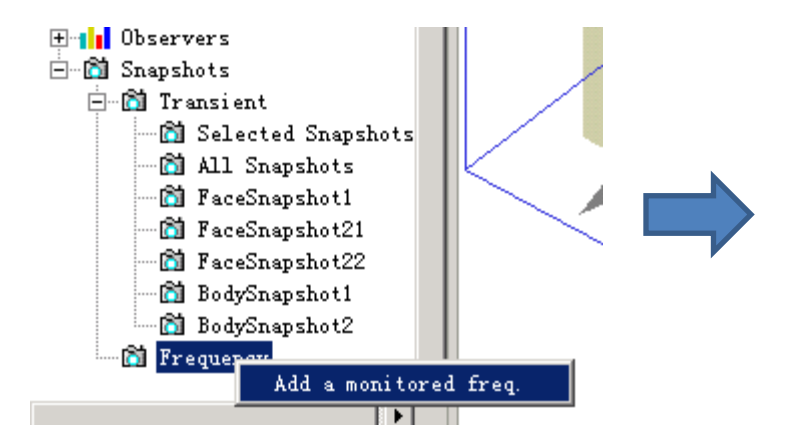

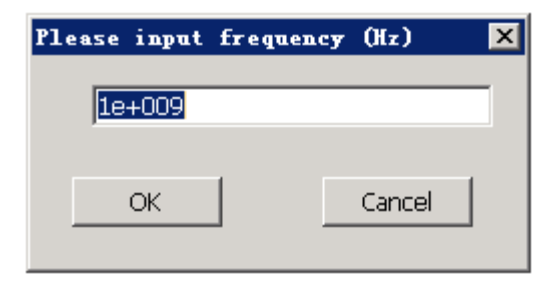

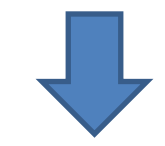

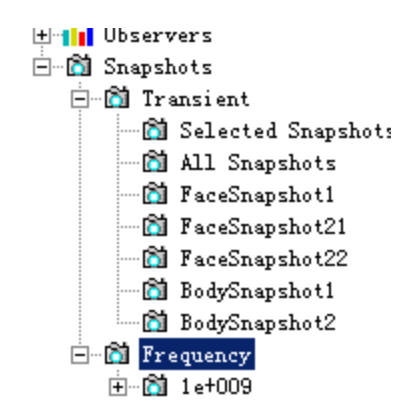

#### 4.2 Define freq. snapshot at 0.5 GHz.

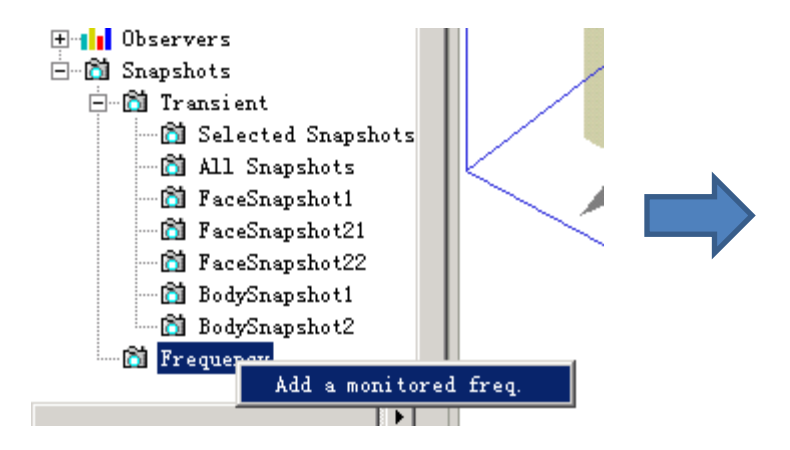

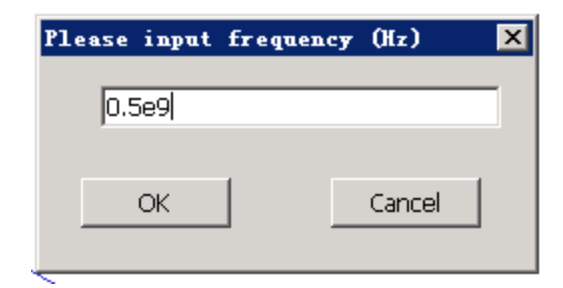

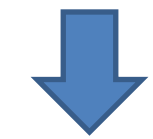

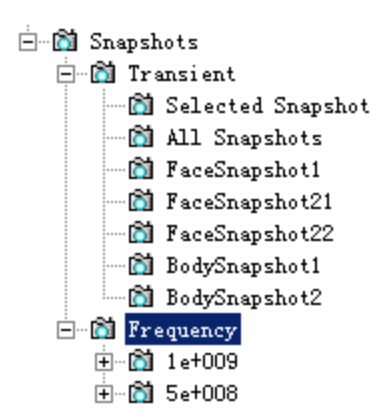

#### Finally, we get snapshots at 1 GHz & 0.5 GHz

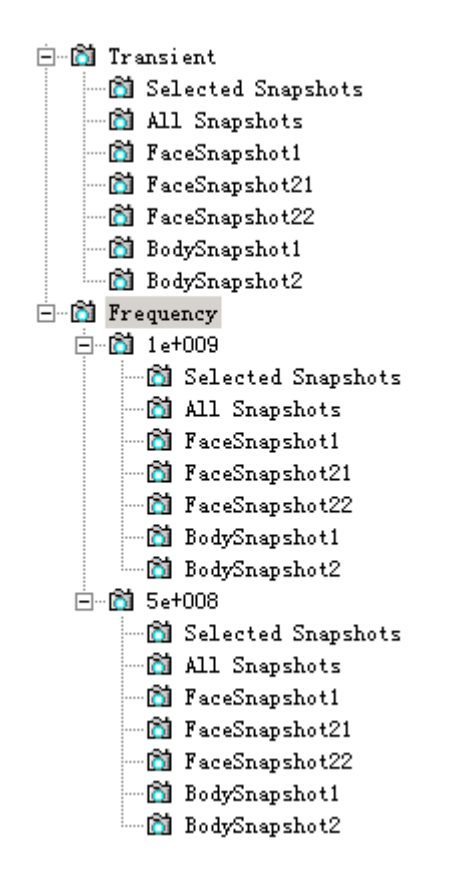

Assuming that we will export the "**Facesnapshot1**" at *1* GHz and "**Facesnapshot21**" at *0.5* GHz, separately.

5.1. Double click this node to let "Facesnapshot1" at 1 GHz is shown.

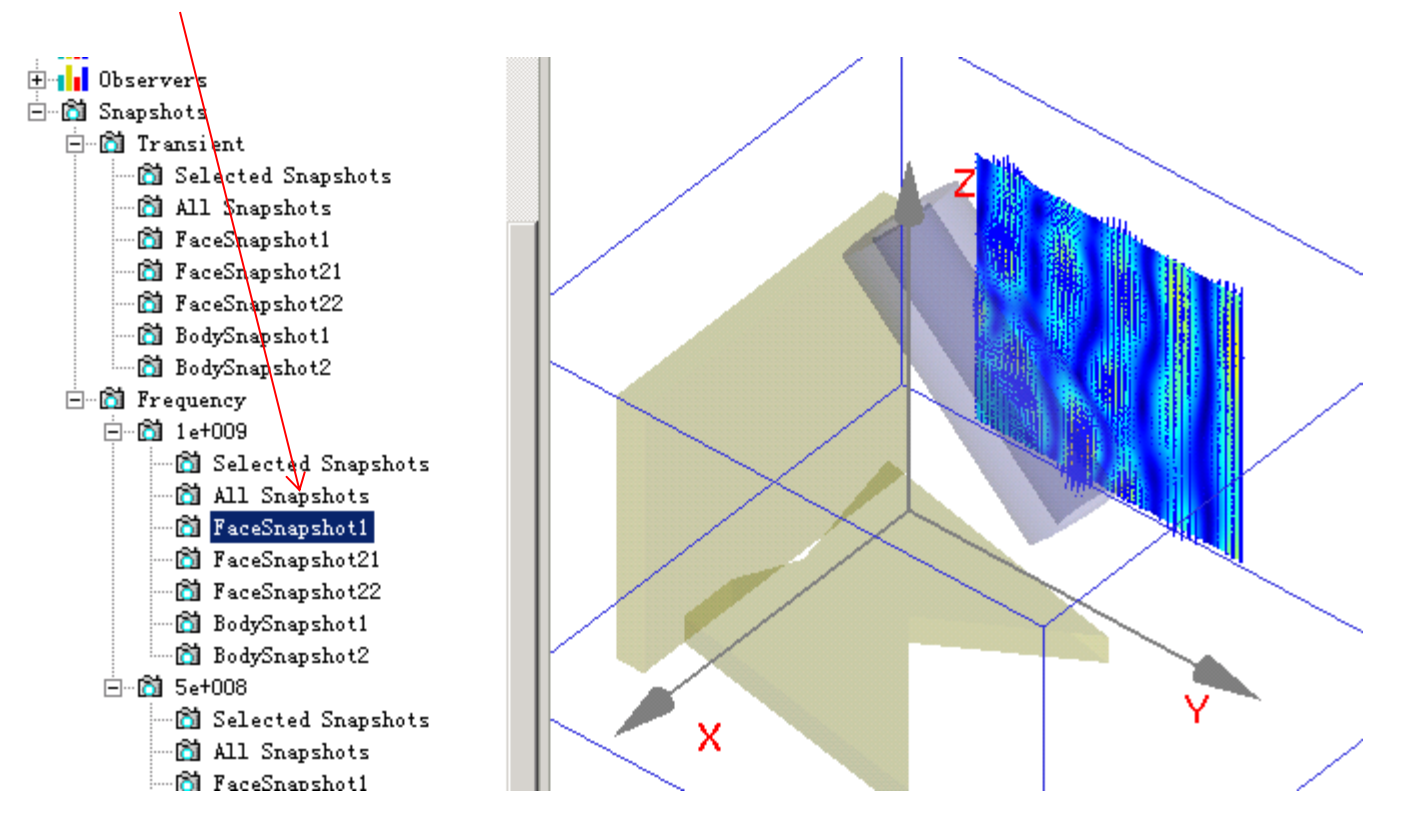

#### Move mouse to main 3D canvas and click right mouse button to popup menu "Export Displayed Snapshot Data"

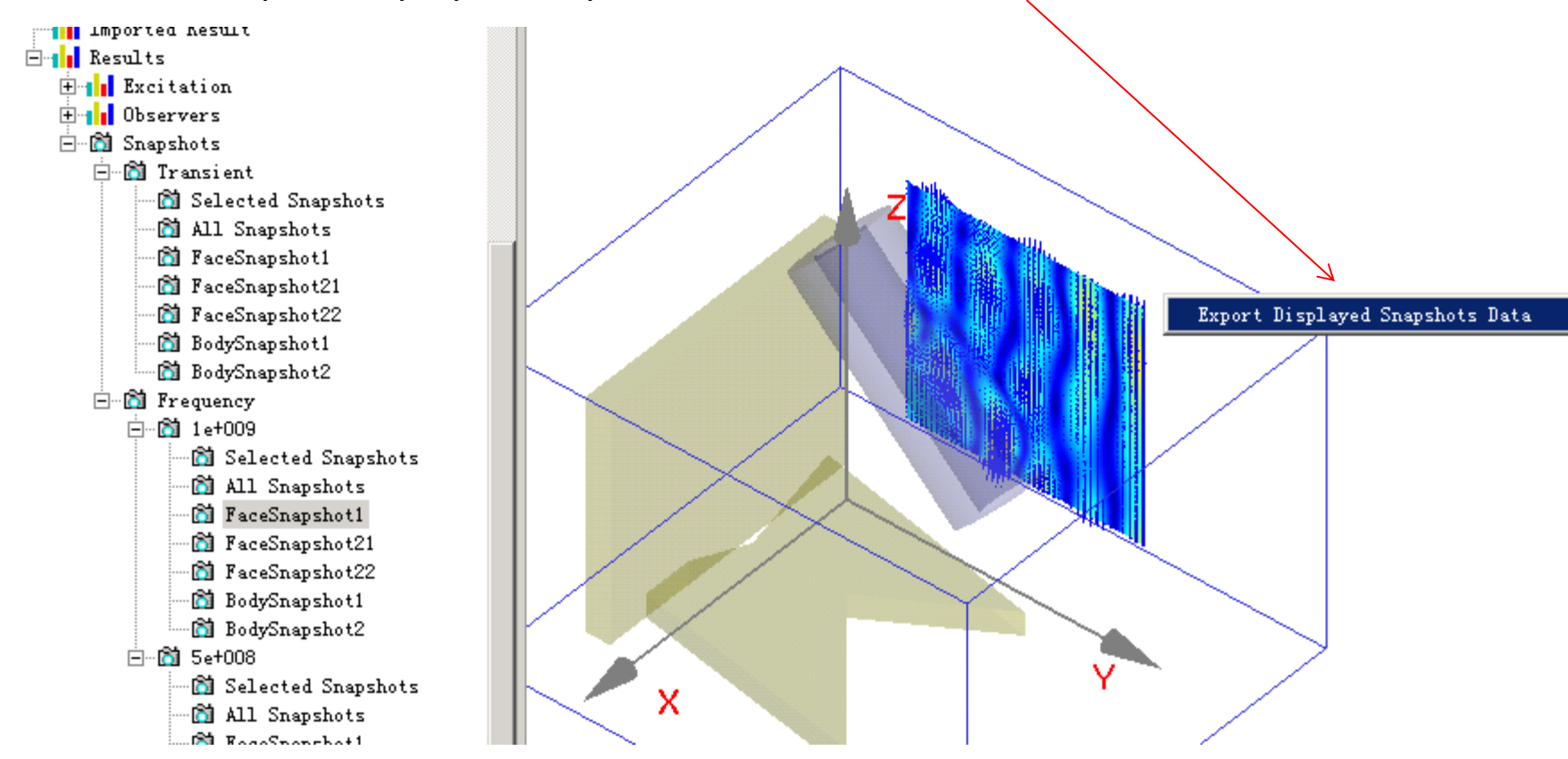

#### Let's say the data file is *s1.txt*

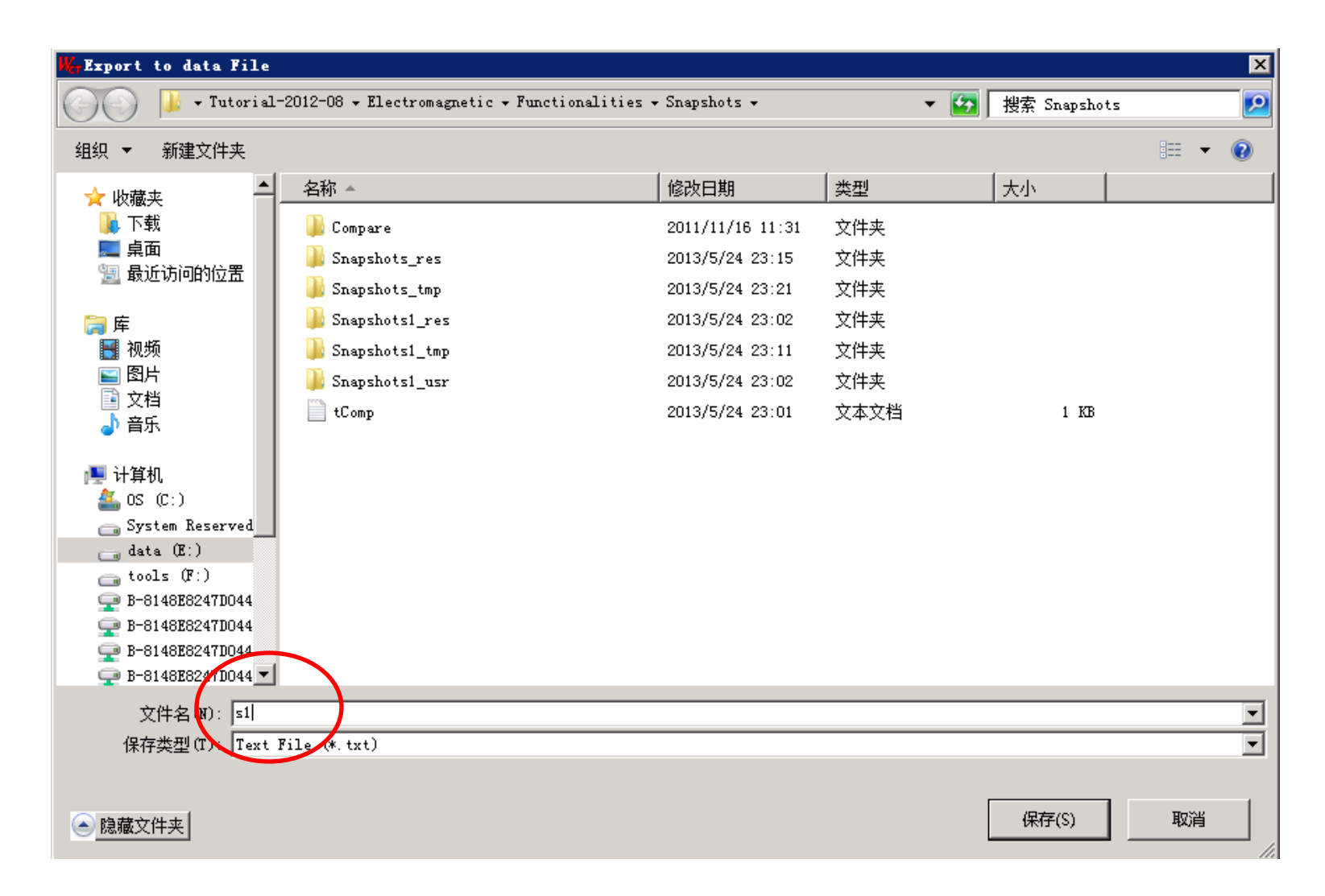

After the data file *S1.txt* has been exported, we can check the data in the file.

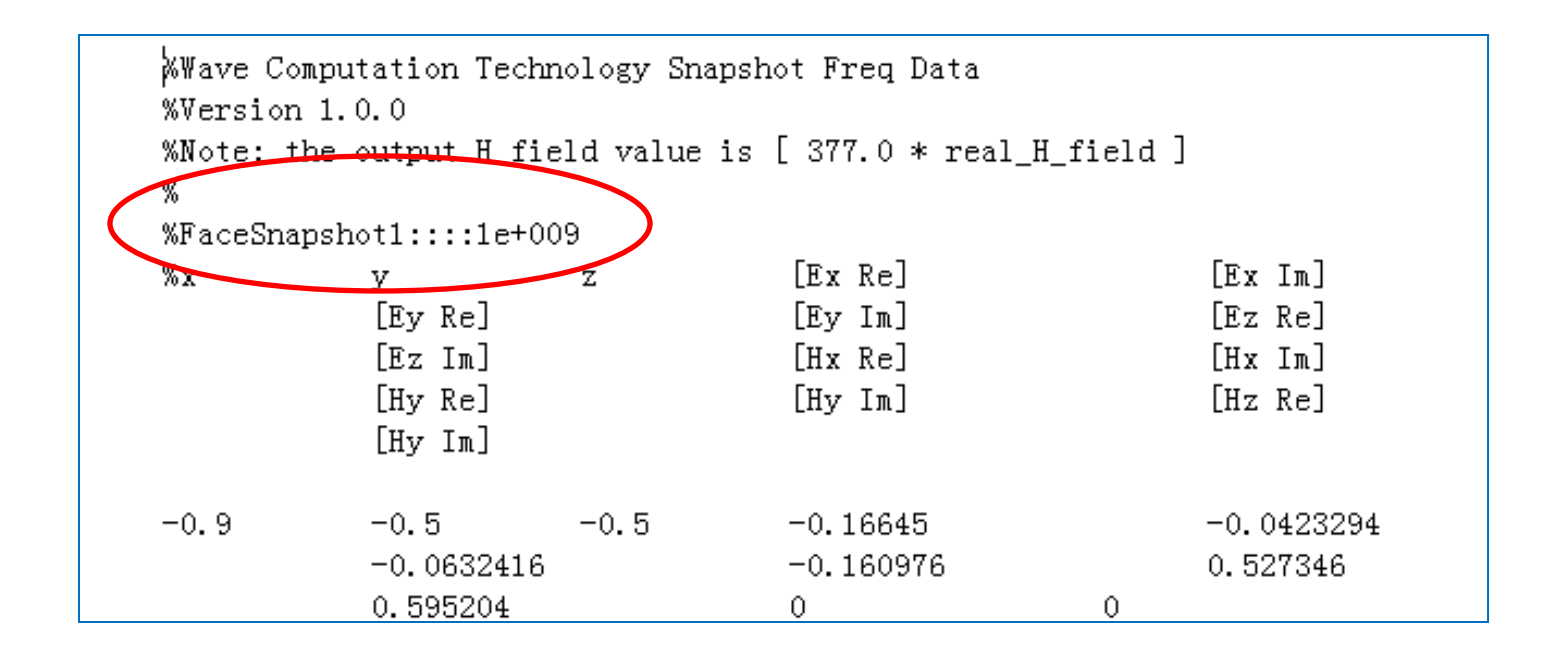

You can see the content of this file is for FaceSnapshot1 at 1e+009 Hz.

Next, we will export data for "Facesnashop21" at 0.5 GHz.

#### 5.2. Double click this node to let "Facesnapshot21" at 0.5 GHz is shown.

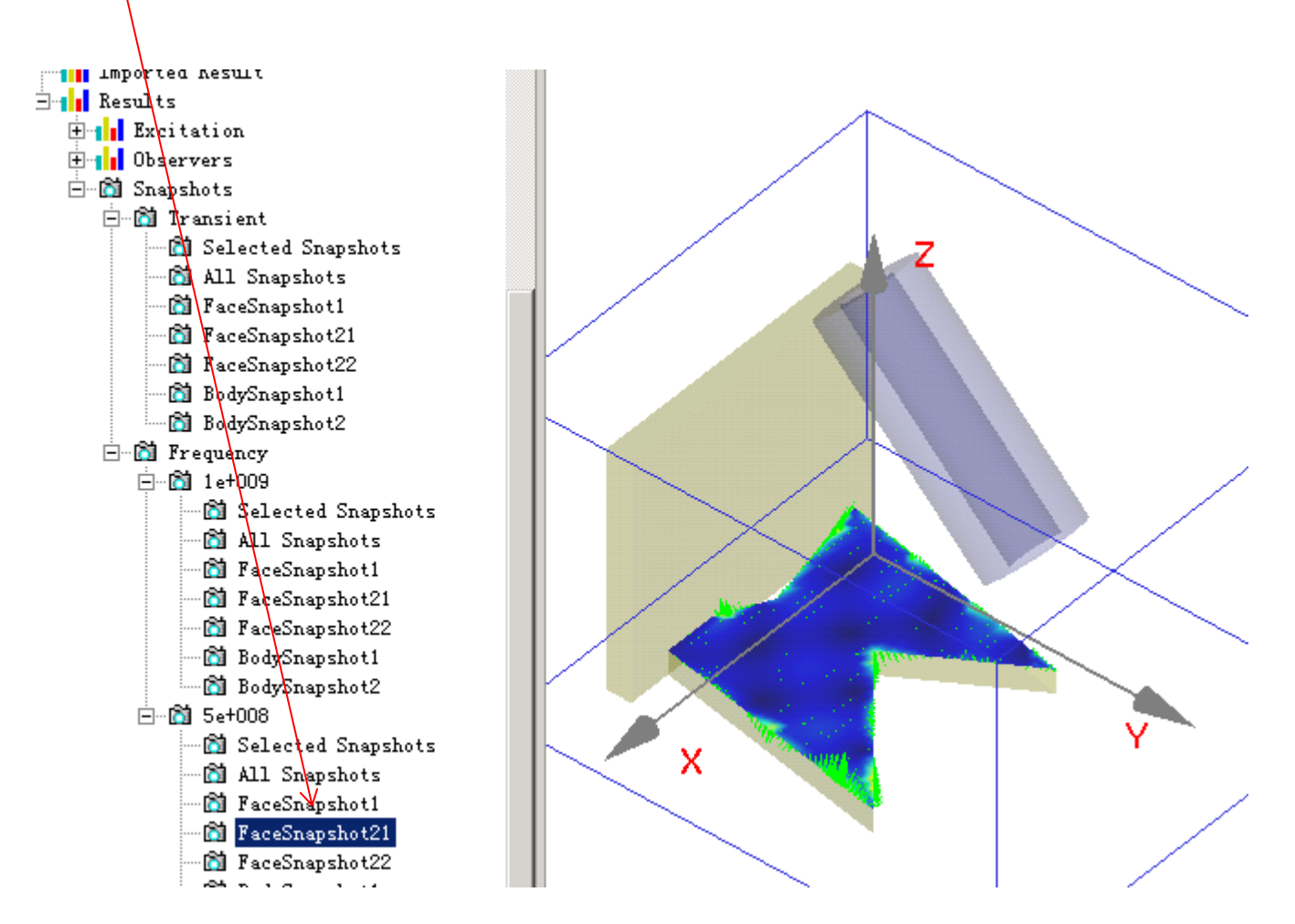

#### Use menu "Export Displayed Snasphot Data" to export data to *s2.txt*.

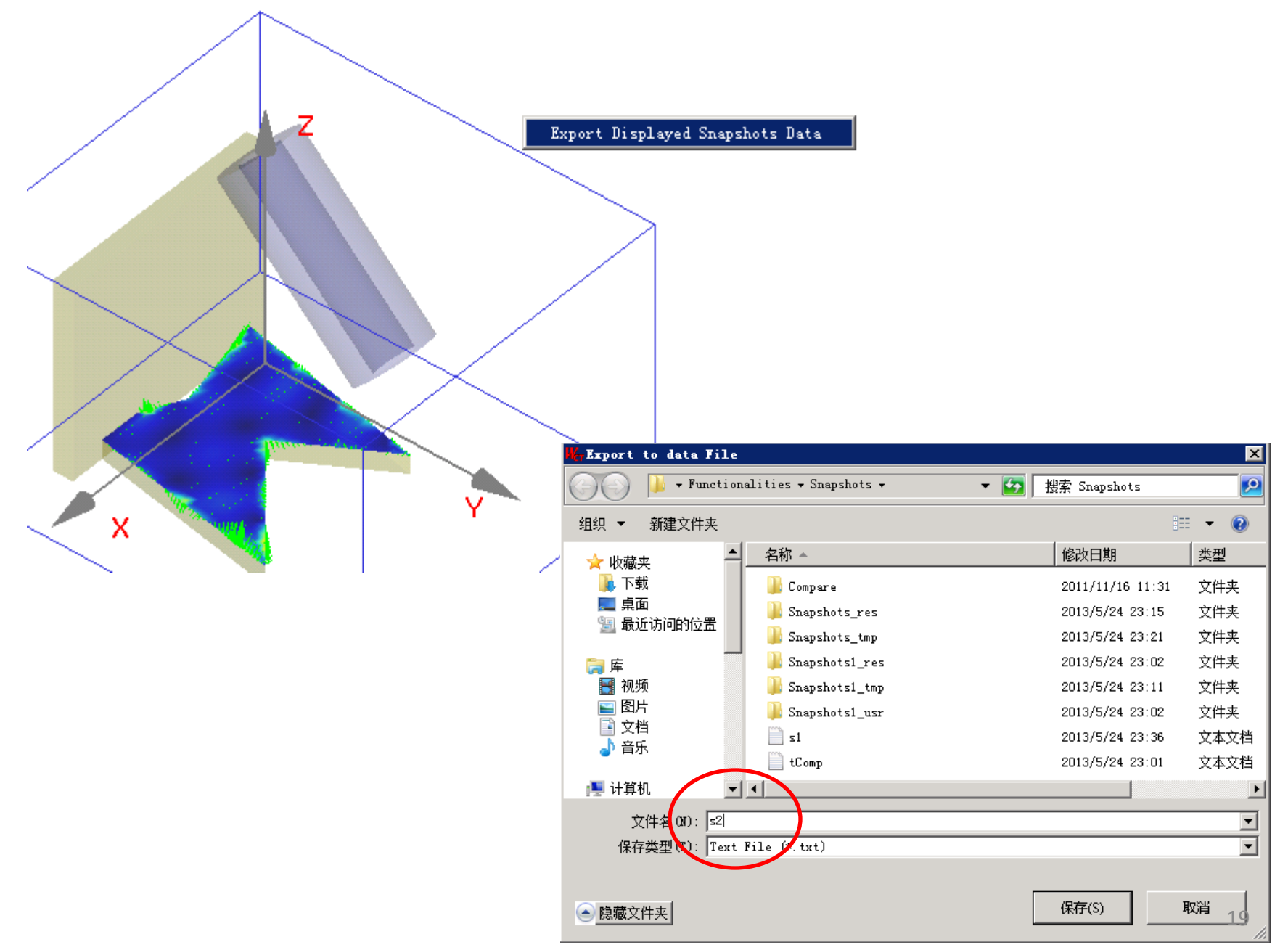

#### After the data file *S2.txt* has been exported, we can check the data in the file.

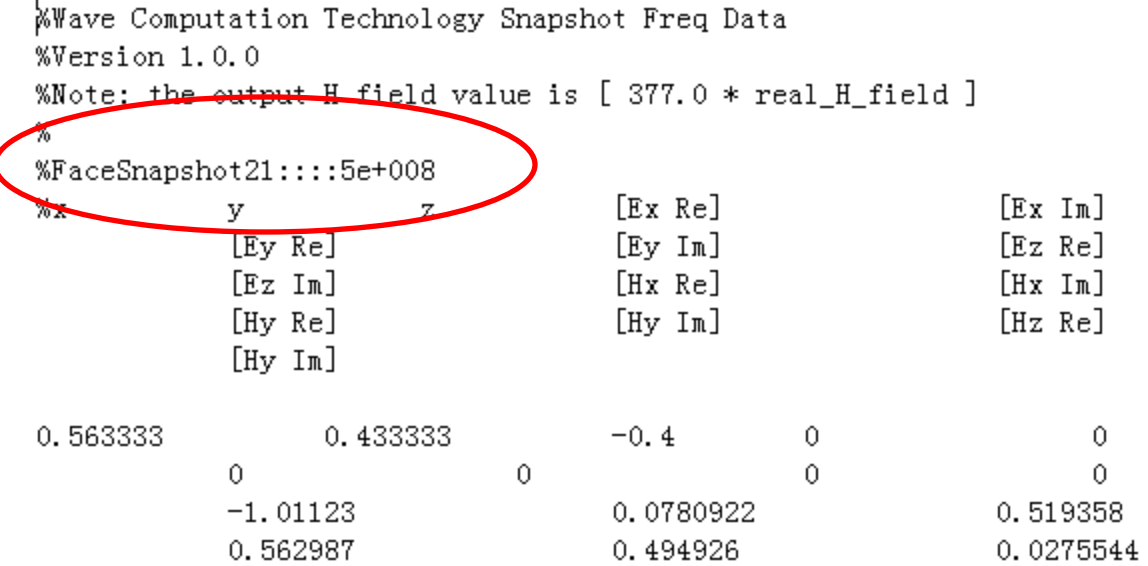

You can see the content of this file is for FaceSnapshot21 at 500 MHz.

### Exported Transient Data Type I: Frame by Frame

Rule: one snapshot one file

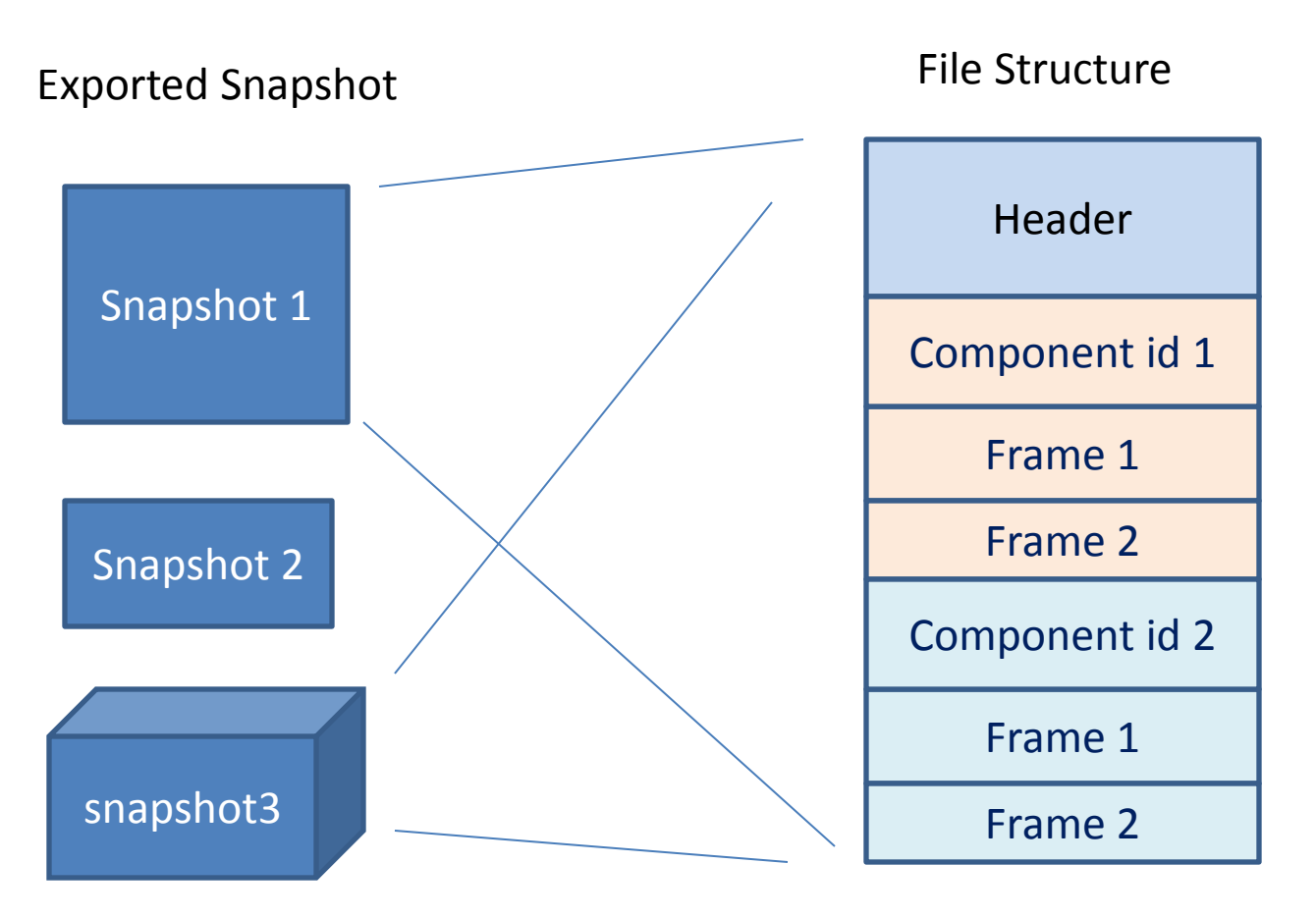

## Header

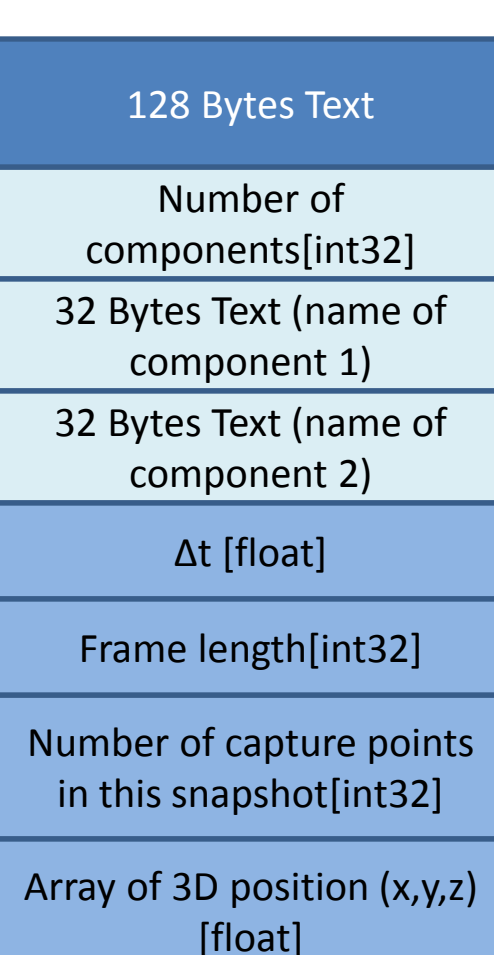

Note: for surface current, we denote it as H components. So, in this case, Hx is the current in X direction.

### Frame Data

Component index[int32]

Frame index[float]

Value on capture points in this snapshot[float]

Frame index[float]

Value on capture points in this snapshot[float]

# Snapshot Loading Matlab Code 1/3

clear all;

```
% open file
```

```
fid = fopen('E:\wct_src\test cases\Tutorial-2012-08\Electromagnetic\Functionalities\Snapshots\a1.bin', 'rb' );
```
% target file

```
if( fid == -1 )
```
return;

end;

```
%% read 128 file header info
```

```
info = fread( fid, 128, '*char' );
```
%% number of component

```
nComp = \{read(fid, 1, '*int')\}
```
%% components name

```
sCompName = cell(nComp,1);
```

```
for k = 1 : nComp,
```

```
 tmp = fread( fid, 32, '*char' );
```

```
sCompName{k, 1} = tmp;
```
end;

# Snapshot Loading Matlab Code 2/3

%% dt

 $dt = \{ \text{read}(\text{fid}, 1, \text{``float32'}\})$ ;

%% frame number

 $nFrame = \text{fred}(\text{fid}, 1, \text{'}*int');$ 

%% number of capture points

 $n$ Recv = fread( fid, 1, '\*int');

%% position of recv.

```
vRecvPos = fread( fid, [3, double(nRecv)], '*float32' );
```
vRecvPos = vRecvPos'; %% transpos to make it looks better, but it is not must-be operation.

%% read component by components

```
data = zeros( double(nComp), double(nRecv + 1), double(nFrame) );
```
for  $j = 1$  : nComp,

```
idxComp = freqd(fid, 1, '*int');
```
data(j, :, : ) = fread( fid,  $\lceil$  double(nRecv + 1), double(nFrame)], '\*float32' ); % +1 is for frame index end;

# Snapshot Loading Matlab Code 3/3

%% fclose( fid );

%%%%%%%%%%%%%%%%%%%%%%%%%%%%%%%%%%%%%%%%%%%%% %%% verify data % the first value of each frame is frame index dispId = 3; % component id

```
% recvId = 1; % frame index
recvId = 2; % 1st recv.
```

```
dispData = squeeze( data(dispId, recvId, :) );
figure;
plot( dispData );
```